Netwerkbeheer met Windows Server 2022 Deel 2

 $\overline{\phantom{a}}$ 

# **Netwerkbeheer met Windows Server 2022**

# **Deel 2**

# **Beheer en beveiliging**

Jan Smets & Dave Heijnen

Boom beroepsonderwijs · Meppel · 2022

Boom beroepsonderwijs info@boomberoepsonderwijs.nl www.boomberoepsonderwijs.nl

Auteurs: Jan Smets en Dave Heijnen Redactie en opmaak: Henk Pel Titel: Netwerkbeheer met Windows Server 2022 – Deel 2 isbn 978 90 372 6087 8 Eerste druk / eerste oplage © Boom beroepsonderwijs 2022

Behoudens de in of krachtens de Auteurswet gestelde uitzonderingen mag niets uit deze uitgave worden verveelvoudigd, opgeslagen in een geautomatiseerd gegevensbestand, of openbaar gemaakt, in enige vorm of op enige wijze, hetzij elektronisch, mechanisch, door fotokopieën, opnamen of enige andere manier, zonder voorafgaande schriftelijke toestemming van de uitgever.

Voor zover het maken van reprografische verveelvoudigingen uit deze uitgave is toegestaan op grond van artikel 16h Auteurswet dient men de daarvoor wettelijk verschuldigde vergoedingen te voldoen aan de Stichting Reprorecht (www.reprorecht.nl). Voor het overnemen van gedeelte(n) uit deze uitgave in compilatiewerken op grond van artikel 16 Auteurswet kan men zich wenden tot de Stichting PRO (www.stichting-pro.nl).

De uitgever heeft ernaar gestreefd de auteursrechten te regelen volgens de wettelijke bepalingen. Degenen die desondanks menen zekere rechten te kunnen doen gelden, kunnen zich alsnog tot de uitgever wenden.

Door het gebruik van deze uitgave verklaart u kennis te hebben genomen van en akkoord te gaan met de specifieke productvoorwaarden en algemene voorwaarden van Boom beroepsonderwijs, te vinden op www.boomberoepsonderwijs.nl.

*Zon, maan en sterren, die schijnen van heel verre*  maar Madeliefje, altijd blij, *die schijnt van heel dichtbij*

guus kuijer

## **Inhoud**

#### **0 Inleiding 1**

- 0.0 In dit hoofdstuk 1
- 0.1 Dit boek 1

#### **1 Group policies 5**

- 1.0 In dit hoofdstuk 5
- 1.1 Inzicht 6
- 1.2 Policies in Group Policy Objects 8
- 1.3 Blokkeren en forceren 34
- 1.4 Het Control Panel 48
- 1.5 Toepassingen van group policies 51
- 1.6 Damage control 1 60

#### **2 Groepen 61**

- 2.0 In dit hoofdstuk 61
- 2.1 Overzicht 62
- 2.2 Standaard ingebouwde groepen 65
- 2.3 De basisgroepsstructuur bij PoliForma BV 84
- 2.4 Damage control 2 96

#### **3 De toegangsbeveiliging tot een netwerk 97**

- 3.0 In dit hoofdstuk 97
- 3.1 Password en Account Policies 97
- 3.2 Password Policy 102
- 3.3 Account Lockout Policy 114
- 3.4 Kerberos Policy 122
- 3.5 Damage control 3 137

#### **4 Structureel beveiligd netwerkbeheer 139**

- 4.0 In dit hoofdstuk 139
- 4.1 Gebruikersrechten 140
- 4.2 Structureel beveiligd netwerkbeheer bij PoliForma BV 144
- 4.3 Werkstations 156
- 4.4 Het user account van de domain Administrator 164
- 4.5 Damage control 4 165

#### **5 De beveiligde toegang tot netwerkobjecten 167**

- 5.0 In dit hoofdstuk 167
- 5.1 Autorisatie 168
- 5.2 De toegang tot shared folders 169
- 5.3 Gebruikersgemak 206
- 5.4 Fouttolerante bestandsopslag binnen PoliForma BV 220
- 5.5 De toegang tot shared printers 237
- 5.6 De effectieve permissie 248
- 5.7 De toegang tot andere netwerkobjecten 251
- 5.8 Opdrachten 253
- 5.9 Damage control 5 255

#### **6 Backup en recovery 257**

- 6.0 In dit hoofdstuk 257
- 6.1 Ongestoorde file service 258
- 6.2 Backup software 260
- 6.3 Geagendeerd backups maken 263
- 6.4 Recovery 282
- 6.5 Eenmalige backups 296
- 6.6 Opdrachten 308
- 6.7 Damage control 6 309

#### **7 Controle over uw netwerk 311**

- 7.0 In dit hoofdstuk 311
- 7.1 Controle over de toegang tot een machine 312
- 7.2 Controle over de gebeurtenissen op een machine 315
- 7.3 De conditie van een machine evalueren 345
- 7.4 Damage control 7 364

#### **8 Updates 365**

- 8.0 In dit hoofdstuk 365
- 8.1 Updates voor Windows Server 2022 367
- 8.2 WSUS: updates voor Windows 11-werkstations 376
- 8.3 Opdracht 418
- 8.4 Damage control 8 423

#### **9 De Remote Desktop Services 425**

- 9.0 In dit hoofdstuk 425
- 9.1 De RDS-server installeren 427
- 9.2 De RDS-server configureren 443
- 9.3 Opdrachten 467
- 9.4 Damage control 9 470

#### **A Het Windows Admin Center 471**

- A.0 In deze bijlage 471<br>A.1 Downloaden en insta
- Downloaden en installeren 471
- A.2 Kennismaken 476
- A.3 Windows Admin Center leren gebruiken 482

#### **B Overname 487**

- B.0 In deze bijlage 487<br>B.1 Uitgangssituatie 48
- B.1 Uitgangssituatie 487<br>B.2 Verandering 487
- B.2 Verandering 487<br>B.3 Opdracht 490
- Opdracht 490

 **Register 493**

### **Lijst van practica en opdrachten**

#### **1 Group policies 5**

- 1.2.1 Policies in GPO's 9
- 1.3.1 Verschil maken 35
- 1.4.1 Policies 48
- 1.5.1 Vooraf 52
- 1.5.2 Groepsbeleid ten aanzien van File Explorer 53
- 1.5.3 Groepsbeleid ten aanzien van Microsoft Edge 54
- 1.5.4 Firewalls 56
- 1.5.5 Uitrollen 59
- 1.6.1 Veilig stellen 60

#### **2 Groepen 61**

- 2.2.1 Standaardgroepen 65
- 2.3.1 Groepen aanmaken 85
- 2.4.1 Veilig stellen 96

#### **3 De toegangsbeveiliging tot een netwerk 97**

- 3.2.1 Wachtwoordinstellingen 102
- 3.3.1 Inbraakbeveiliging 115
- 3.4.1 Kerberos Policy 130
- 3.5.1 Veilig stellen 137

#### **4 Structureel beveiligd netwerkbeheer 139**

- 4.1.1 Rechten 140
- 4.2.1 Structureel beheer 145
- 4.2.2 Mutaties 156
- 4.3.1 Computers lid maken 156
- 4.3.2 Disablen en resetten 159
- 4.5.1 Veilig stellen 165

#### **5 De beveiligde toegang tot netwerkobjecten 167**

- 5.2.1 De afdelingsfolder voor de afdeling Administratie 169
- 5.2.2 Owner 200
- 5.3.1 Gebruikersgemak 207
- 5.3.2 Afdelingsmappen delen 219
- 5.4.1 Bestandsreplicatie 221
- 5.4.2 Test bestandsreplicatie 236
- 5.5.1 PFPR1 239
- 5.5.2 Werkplaats 248
- 5.6.1 Effectief 249
- 5.8.1 Flipse 254
- 5.8.2 Prikbord 254
- 5.9.1 Veilig stellen 255

#### **6 Backup en recovery 257**

- 6.2.1 Configuratie en installatie 262
- 6.3.1 Geagendeerd 264
- 6.4.1 Restore 282
- 6.4.2 System recovery 290
- 6.5.1 Tussendoor 297
- 6.6.1 Documenteren 308
- 6.6.2 PFSV2 308
- 6.7.1 Veilig stellen 309

#### **7 Controle over uw netwerk 311**

- 7.1.1 Verbonden 312
- 7.2.1 Logs en Events 316
- 7.2.2 Audit 335
- 7.3.1 Diagnose 347
- 7.3.2 Tellers bewaken 357
- 7.4.1 Veilig stellen 364

#### **8 Updates 365**

- 8.1.1 Updates Windows Server 2022 installeren 367
- 8.2.1 Voorbereidingen 377
- 8.2.2 WSUS-installatie 382
- 8.2.3 WSUS-configuratie 389
- 8.2.4 WSUS beheren 400
- 8.2.5 Windows Update op de werkstations 404
- 8.2.6 Goedkeuren 410
- 8.3.1 Update policies 419
- 8.4.1 Veilig stellen 423

#### **9 De Remote Desktop Services 425**

- 9.1.1 Voorbereidingen 427
- 9.1.2 RDS installeren 429
- 9.1.3 Een eerste test 437
- 9.2.1 De RDS en licenties 443
- 9.2.2 De RDS en certificaten 457
- 9.2.3 In gebruik stellen 464
- 9.3.1 Apps beschikbaar stellen 467
- 9.3.2 Madelief 469
- 9.4.1 Veilig stellen 470

#### **A Het Windows Admin Center 471**

- A.1.1 Installeren 471
- A.2.1 Verkennen en instellen 476
- A.3.1 Gebruiken 482

# **0 Inleiding**

#### **0.0 In dit hoofdstuk**

In dit inleidende hoofdstuk komen de volgende zaken aan de orde.

- Dit boek uit de boekenserie.
- De opleidingen waarvoor dit boek bedoeld is.
- Veronderstelde voorkennis.
- Conventies in dit boek.
- Hoe u dit boek kunt doorwerken.
- Extra materiaal bij dit boek.

#### **0.1 Dit boek**

Dit boek is het tweede van een serie boeken over netwerkbeheer met Windows Server 2022 en Windows 11. Dit deel behandelt de elementaire leerstof die voor het beheren en beveiligen van een client/server-bedrijfsnetwerk nodig is. Daarbij ligt in dit deel de nadruk op de beveiliging. Vandaar de ondertitel: *Beheer en beveiliging*.

1

#### **De boekenserie**

De boekenserie Netwerkbeheer met Windows Server 2022 bestaat uit de volgende delen:

- Deel 1 *Inrichting en beheer*
- Deel 2 *Beheer en beveiliging*

#### **Beginsituatie voor dit deel**

Deel 2 bouwt voort op deel 1. Als beginsituatie voor de practica en opdrachten in dit deel wordt dan ook de eindsituatie van deel 1 gebruikt.

#### **Onderwerpen**

Onder de elementaire leerstof moet u in dit deel de volgende onderwerpen verstaan:

- Het kunnen toepassen van group policies (hoofdstuk 1).
- Het gebruik van groepen en met name de groepen voor de beveiliging (hoofdstuk 2).
- De beveiliging van de toegang tot een netwerk (hoofdstuk 3).
- De wijze waarop u een netwerk structureel kunt beheren (hoofdstuk 4).
- Het beveiligen van de toegang tot netwerkobjecten (hoofdstuk 5).
- Het maken van backups en het uitvoeren van een recovery (hoofdstuk 6).
- De controle houden over een netwerk (hoofdstuk 7).
- Het distribueren van updates in een netwerk (hoofdstuk 8).
- Het inrichten en werken met een RDS-server (hoofdstuk 9).
- Het werken met het Windows Admin Center (Bijlage A).

#### **Opleidingen**

Voor HBO-opleidingen en MBO ICT-opleidingen waarin kennis van netwerkbeheer is vereist, zijn de delen 1 en 2 zonder meer in hun geheel nodig.

#### **Veronderstelde voorkennis voor dit deel**

De behandeling van Windows Server 2022 veronderstelt een zekere voorkennis bij de lezer. Het gaat hierbij in het bijzonder om de volgende onderwerpen:

- Kennis van PC-hardware op het niveau van Digivaardig gevorderd of het ICDL (International Computer Driving License). Raadpleeg bijvoorbeeld *www. icdleurope.org*. Denk hierbij aan zaken als processortypen, geheugen(typen), bussen, harde schijven, disk controllers en dergelijke.
- Kennis van en om kunnen gaan met het Windows 11-besturingssysteem op het niveau van Digivaardig gevorderd of het ICDL Workforce.
- Kennis van en om kunnen gaan met gangbare Windows-applicaties op het niveau van Digivaardig gevorderd of het ICDL Workforce.
- Kunnen surfen op, zoeken op en downloaden van het internet.
- Algemene netwerkkennis.
- Elementaire kennis van TCP/IPv4.
- De kennis die u aangereikt is in deel 1 *Inrichting en beheer*. Dit deel bouwt daar immers op voort.

#### **U moet het doen**

Voor het leren inrichten, beheren en beveiligen van een netwerk is theoretische kennis van het netwerkbesturingssysteem nodig. In dit boek is dat Windows Server 2022. Even belangrijk als theoretische kennis is echter praktische vaardigheid. Bij het uitvoeren van uw dagelijkse werkzaamheden als netwerkbeheerder moet u straks een boek als dit niet meer nodig hebben. U bent dan simpelweg niet productief genoeg. Praktische vaardigheid krijgt u door het te doen. Vandaar dat u in dit boek een groot aantal practica en opdrachten tegenkomt. U doet er verstandig aan deze daadwerkelijk uit te voeren. Bij de voortgang wordt dat ook verondersteld.

#### **Conventies in dit boek**

- Van Windows Server 2022 gebruikt u de Standard edition; van Windows 11 de Pro- of Enterprise-edition. Alle editions gebruikt u in de Engelstalige uitvoering.
- Toetsen worden weergegeven in kleinkapitaal.
- Schermtekst en keuzes in bijvoorbeeld dialoogvensters en uitschuiflijsten, namen van volumes, mappen en bestanden worden *cursief* weergegeven.
- Namen van objecten zoals machines, gebruikers en dergelijke worden *cursief* weergegeven.
- Letterlijk in te voeren tekst wordt *met deze cursieve letter* weergegeven.
- Afb eeldingen van schermen en dialoogvensters zijn afgedrukt met een resolutie van 1280 × 720.
- Afbeeldingen zijn per hoofdstuk oplopend genummerd.
- o Inleiding 3
	- Practica kunt u op twee manieren uitvoeren:
		- met behulp van de **Korte practicuminstructies**: deze manier kunt u gebruiken als u denkt over voldoende kennis te beschikken over het practicumonderwerp;
		- met behulp van de **Gedetailleerde uitwerking van het practicum**: deze manier gebruikt u als u stap voor stap begeleid wilt worden en de bijbehorende theorie wilt bestuderen.

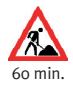

• Practica en opdrachten beginnen en eindigen met een grijze balk. Aan het begin van elk practicum/opdracht staat in de kantlijn een pictogram met de geschatte tijdsduur die nodig is voor de uitvoering van het practicum of de opdracht.

#### **Dit boek doorwerken**

Omdat dit deel voortbouwt op uw werk uit deel 1, gebruikt u vanzelfsprekend dezelfde werkomgeving. In het boek bestaat die uiteindelijk uit een viertal virtuele machines onder Hyper-V. Voor dit deel zijn er op de werkwijze uit deel 1 geen extra eisen van toepassing.

#### **Extra materiaal voor de cursisten**

Het extra materiaal voor de cursisten is beschikbaar via de website *www. netwerk-smets.nl*. Deze site is voor iedereen vrij toegankelijk.

Zoals bij deel 1 is ook bij deel 2 het volgende aanvullende materiaal beschikbaar:

**• Presentaties**

Voor elk hoofdstuk is een PowerPoint-presentatie beschikbaar. Docenten/begeleiders kunnen deze gebruiken om de stof uit het desbetreffende hoofdstuk toe te lichten. Daarmee zijn cursisten voorbereid op wat hun tijdens de practica te wachten staat.

Ook voor lezers van dit boek die alleen werken, zijn die presentaties nuttig. Het levert hun een helikopterblik op het betreffende hoofdstuk. Als er bij een hoofdstuk een PowerPoint-presentatie beschikbaar is, ziet u dit aan het onderstaande pictogram.

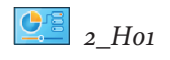

#### **• Werkbladen**

Het belang van goed documenteren kan niet voldoende benadrukt worden. Om u te helpen bij dat documenteren zijn – net als in deel 1 – per practicum en opdracht werkbladen beschikbaar. Die werkbladen leren u hoe u het documenteren kunt aanpakken. Als bij een practicum of opdracht werkbladen beschikbaar zijn, staat dit vermeld onder '**Voor dit practicum/opdracht heeft u nodig:**'. Alle werkbladen voor dit deel zijn gebundeld af te drukken als een werkboek. Daarbij is ook een voorblad beschikbaar. U mag zoveel afdrukken maken als u wilt.

#### **• Instructievideo's**

Voor een aantal onderwerpen is er een instructievideo beschikbaar. Daar waar dat het geval is, ziet u het onderstaande pictogram met daarbij de titel van de instructievideo.

*Groep*

#### **• Toetsen**

Per hoofdstuk is er één toets beschikbaar. Met die toetsen kunt u bepalen hoe goed u de betreffende leerstof beheerst. De toetsen bestaan uit meerkeuzevragen. De toetsen maakt u op een computer. U krijgt na het maken van een vraag onmiddellijk het resultaat en de nodige feedback te zien. Na het maken van de gehele toets natuurlijk het resultaat. Aan het einde van de hoofdstukken en bijlagen waarbij een toets beschikbaar is, ziet u het onderstaande pictogram met daarbij de naam van de toets.

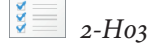

#### • **Eindtoetsen**

Na het doorwerken van dit deel kunt u uzelf testen. Daarvoor zijn toetsen beschikbaar.

De theoretische toets bestaat uit 40 meerkeuzevragen.

De praktische eindtoets bevat een beschrijving van een organisatie waarvoor u een nieuw netwerk moet inrichten. Met behulp van een eisenpakket waaraan dat nieuwe netwerk moet voldoen, kunt u laten zien dat u voldoende praktische vaardigheden heeft opgedaan. De beide eindtoetsen zijn uitsluitend verkrijgbaar via uw docent.

#### **Extra materiaal voor de docenten**

Extra materiaal voor de docenten is beschikbaar via uw docentenaccount op de website *https://boomberoepsonderwijs.nl/lesmethode/brinkman-info/* onder de knop *Docentenservice*.

### **1 Group policies**

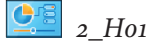

#### **1.0 In dit hoofdstuk**

In deel 1 van deze boekenserie over netwerkbeheer zijn group policies al zijdelings ter sprake gekomen. Group policies leveren u uitgebreide mogelijkheden ten aanzien van het beheren en beveiligen van uw, al of niet hybride, Windows Server 2022-netwerk. In dit hoofdstuk leert u group policies kennen en ermee omgaan. Daarbij concentreert u zich op het bepalen van de mogelijkheden van gebruikers op hun werkstations. Denk daarbij bijvoorbeeld aan het gebruik van het *Control Panel* en dergelijke.

Door de veelheid aan mogelijkheden met group policies kunt u snel in verwarring raken. Om dat te voorkomen, past u in de practica van dit hoofdstuk slechts twee policies toe. Die twee policies veroorzaken bovendien met opzet geheel verschillende effecten. Dat zorgt voor duidelijkheid omdat u weet wat waardoor wordt veroorzaakt. Met behulp van die twee policies leert u alle ins en outs van group policies kennen. Heeft u die kennis eenmaal onder de knie, dan kunt u dat in de slotopdrachten van dit hoofdstuk demonstreren.

U mist wellicht de twee tekeningen die de toestand van uw netwerk beschrijven aan het begin en aan het einde van dit hoofdstuk. Dat komt omdat group policies functioneel gezien niets wezenlijks aan uw netwerk veranderen. U beheert en/of beveiligt het slechts beter of anders.

Als u dit hoofdstuk heeft bestudeerd en de practica en de opdrachten heeft uitgevoerd, dan beschikt u over:

#### **A Kennis**

- U kent de mogelijkheden van policies in een Windows Server 2022-netwerk (paragraaf 1.1).
- U kent het verschil tussen local policies en group policies gedefinieerd in een GPO (paragraaf 1.1).
- U kent de standaard aanwezige GPO's (paragraaf 1.2).
- U weet dat group policies in volgorde worden toegepast en overerven (paragraaf 1.2).
- U weet dat u policies kunt instellen voor gebruikers en computers (paragraaf 1.2).
- U weet dat u het effect van policies kunt controleren (paragraaf 1.2).
- U weet dat u de toepassing van GPO's kunt blokkeren en afdwingen (paragraaf 1.3).

#### **B Vaardigheden**

- U kunt een nieuw GPO aanmaken en dit op de juiste plaats in AD koppelen (practicum 1.2.1).
- U kunt policies in een GPO instellen (practicum 1.2.1).
- U kunt group policies op een machine handmatig verversen (practicum 1.2.1).
- U kunt de GPO-informatie bekijken en interpreteren (practicum 1.2.1).
- U kunt voor een gebruiker de RSoP bepalen (practicum 1.2.1).
- U kunt een simpel inlogscript maken (practicum 1.3.1).
- U kunt de toepassing van GPO's op de juiste plaats blokkeren (practicum 1.3.1).
- U kunt de toepassing van GPO's afdwingen (practicum 1.3.1).
- U kunt met behulp van group policies in een geschikt GPO:
	- de uiteindelijke mogelijkheden voor de gebruikers ten aanzien van het *Control Panel* regelen (opdracht 1.4.1);
	- de mogelijkheden voor de gebruikers ten aanzien van File Explorer regelen (opdracht 1.5.2);
	- de mogelijkheden voor de gebruikers ten aanzien van Microsoft Edge regelen (opdracht 1.5.3);
	- de werking van de Windows Defender Firewall op de werkstations regelen (opdracht 1.5.4);
	- software installeren op werkstations (opdracht 1.5.5).

#### **1.1 Inzicht**

Met policies geeft u vorm aan beleid. Een **policy** is een beleidsregel. Het kan bijvoorbeeld een beleidsregel in een organisatie zijn die gebruikers het gebruik van het Control Panel op hun werkstations verbiedt. U regelt dat door de betreffende beleidsregel op hen van toepassing te laten zijn. In het vermelde geval is dat de policy *Prohibit access to Control Panel and PC settings* die u op de juiste plaats inschakelt. Policies zijn er te kust en te keur. Een onvolledige telling leert dat er in Windows Server 2022 ruim 3000 verschillende beschikbaar zijn. Bovendien installeren veel applicaties ook nog hun eigen policies.

#### **Local policies**

Policies kunnen machine local worden ingesteld als **local policies** (afbeelding 1-1). Zij gelden op werkstations en member servers in een Windows Server 2022-netwerk en ook op standalone PC's. Belangrijk is het te weten dat local policies altijd als eerste worden uitgevoerd. Daarmee zijn local policies het minst krachtig. Straks zal blijken waarom dat zo is.

#### 1 Group policies 7

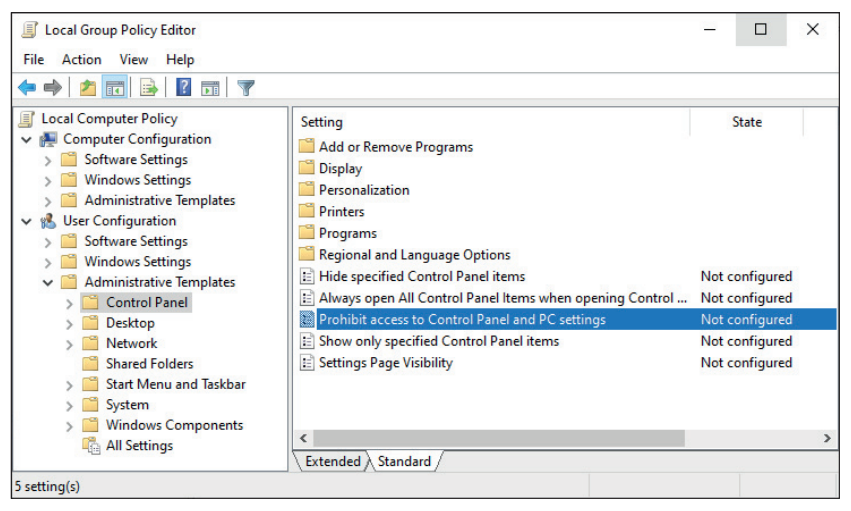

Afb . 1-1 Lokaal beleid voor het *Control Panel* op gebruikersniveau

Voor u als netwerkbeheerder is het good practice het gebruik van local policies zoveel mogelijk te vermijden. Op Windows Server 2022-member en -standalone servers kunnen ze nog weleens toepasbaar zijn, op werkstations eigenlijk nooit. Local policies moet u namelijk per machine instellen en dat staat haaks op de gedachte van centraal beheer.

#### **Group policies**

In een Windows Server 2022-netwerk kunnen policies ook in AD (Active Directory) worden opgeslagen. Dat gebeurt in een **GPO** (Group Policy Object). Een GPO kan gekoppeld worden aan een site, een domain of een OU. Als een computer start en een gebruiker inlogt, wordt onderzocht welke GPO's op de computer en de gebruiker van toepassing zijn. Vervolgens worden de policies uit die GPO's in volgorde toegepast: eerst die op site-niveau, dan die op domain-niveau, dan die op OU-niveau. Deze volgorde van uitvoering is allesbepalend voor het uiteindelijke netto-effect van een policy. Uit het bovenstaande moet verder duidelijk zijn dat u voor het beheer van group policies twee tools nodig heeft : een om de GPO's te beheren en een om de policies in een GPO in te stellen.

#### **Group policies verversen**

Group policies worden niet alleen bij het starten en inloggen toegepast. Op DC's worden ze standaard elke 5 minuten ververst. Op member servers en Windows 11-werkstations gebeurt dat elke 90 minuten. U kunt dit wijzigen. Waarin? In policies natuurlijk (afbeelding 1-2).

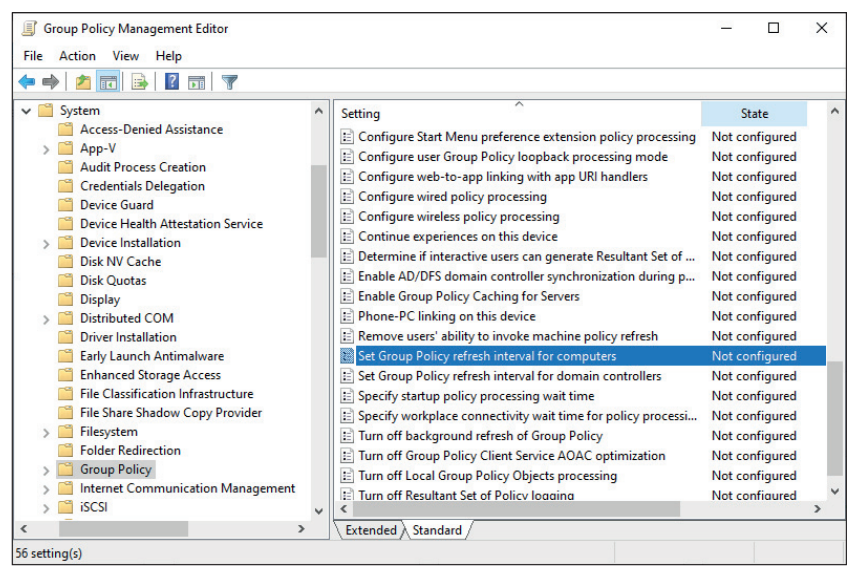

Afb . 1-2 Voor werkstations en member servers en daaronder voor DC's

Altijd kunt u het verversen van group policies op een machine forceren. U doet dit door in het venster *Windows PowerShell* of *Command Prompt* het commando *gpupdate /force* uit te voeren. Laat u de parameter */force* weg, dan worden alleen wijzigingen toegepast. Meestal is dat voldoende.

#### **De mogelijkheden van group policies**

Group policies geven u zoals vermeld veel mogelijkheden. De belangrijkste zijn:

- U kunt er de mogelijkheden van gebruikers op werkstations mee regelen.
- U kunt er start-, inlog-, shutdown- en uitlogscripts mee toewijzen.
- U kunt er software mee publiceren of toewijzen aan gebruikers en/of computers.
- U kunt er de functionaliteit van toepassingen als File Explorer, Microsoft Edge en Microsoft Office mee regelen.
- U kunt er gebruikersrechten mee instellen.

Van al deze mogelijkheden komen in dit hoofdstuk slechts enkele aan de orde. In de verdere leerstof van dit deel volgt meer, veel meer zelfs.

#### **1.2 Policies in Group Policy Objects**

In deze paragraaf leert u, hoe u met group policies moet omgaan in een netwerk als dat van PoliForma BV. Ook leert u de beide beheertools voor group policies kennen. Ten gevolge van de installatie van AD is de beheertool *Group Policy Management* automatisch geïnstalleerd op de DC's *PFSV1* en *PFSV2*. Deze beheertool is beschikbaar in het menu *Tools* van de *Server Manager*. Het is deze beheertool die u gebruikt om met group policies om te gaan.